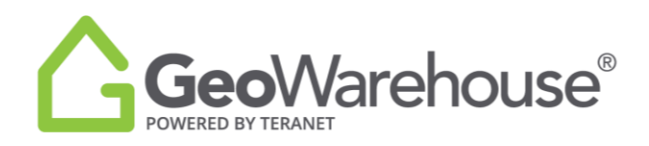

## **Tips For Success**

## **How to Request a Residential Relocation Report**

The Residential Relocation Report provides an overview of real estate transactions that have occurred within the specified Land Registry Office (LRO), Municipality or Forward Sortation Area (FSA), within a given time frame. The information included in this report has been sourced using Teranet's exclusive land registry data.

You can request a Residential Relocation Report from a property report or the GeoWarehouse store.

To request a Residential Relocation Report from a property report:

- 1. Select the **Residential Relocation** section in the grey banner at the top of the report.
- 2. Select **View Details** for the desired report.

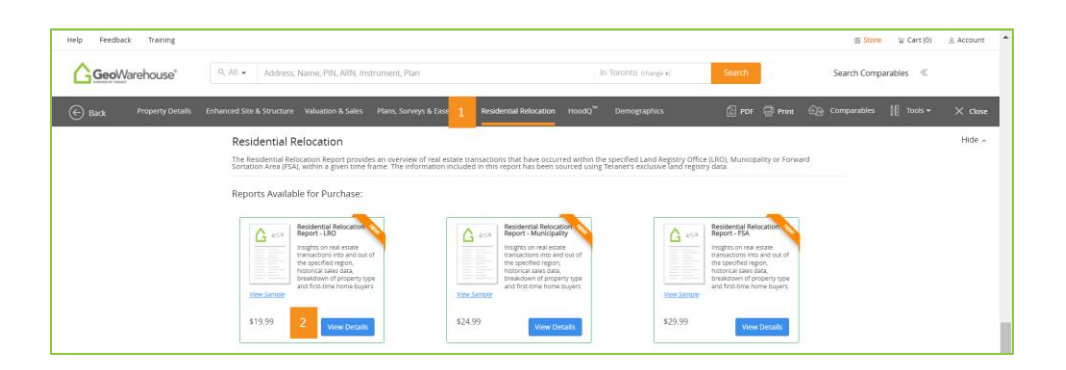

3. If you select the Residential Relocation Report for LRO (Land Registry Office) or Municipality, a window will appear where you can choose the quarter**\***.

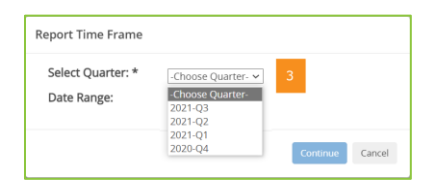

4. If you select the Residential Relocation Report for FSA (first 3-digits of the postal code), a message is presented to advise the report is on a 12-month rolling basis**\*\***.

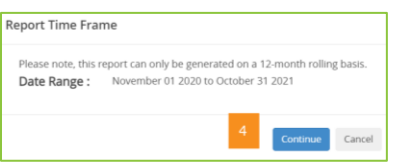

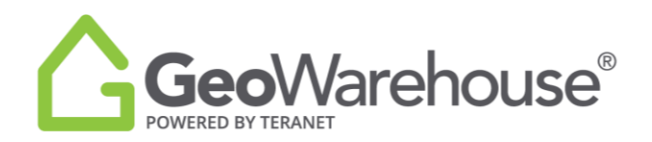

- 5. Select **Continue** to start the purchase.
- 6. Select **Add to Cart** or **Quick checkout** from the Product Details window.
- 7. If you select **Quick checkout** you will be directed to the checkout page where you can enter the payment information.
- 8. Select **Finalize Order** and you will be directed to the transaction confirmation page where you can view the Residential Relocation Report by selecting download Products.
- 9. A copy of the Residential Relocation Report will be sent to your email and there will also be a link to access it in the Downloads section in your Account
	- *\* Updated LRO and Municipality data will be available on the 16th of the month after a quarter.*
		- *Q1 = Jan to Mar, will be available on Apr 16th*
		- *Q2 = Apr to Jun, data will be available on Jul 16th*
		- *Q3 = Jul to Sep, data will be available on Oct 16th*
		- *Q4 = Oct to Dec, data will be available on Jan 16th*
	- *\*\*12-month rolling period for FSA data will be available on the 16th of the month.*  Reports requests between the 1<sup>st</sup> to 15<sup>th</sup> include data from 2 months prior to the existing month Reports requested between the 16<sup>th</sup> to month end, include data from 1 month prior to the existing month

To request a Residential Relocations Report from the GeoWarehouse Store:

- 1. Select the **Store icon**  $\mathbb{R}$  store from the menu on the top right side of the page.
- 2. Select **Start Shopping** to open the catalogue and display all products.

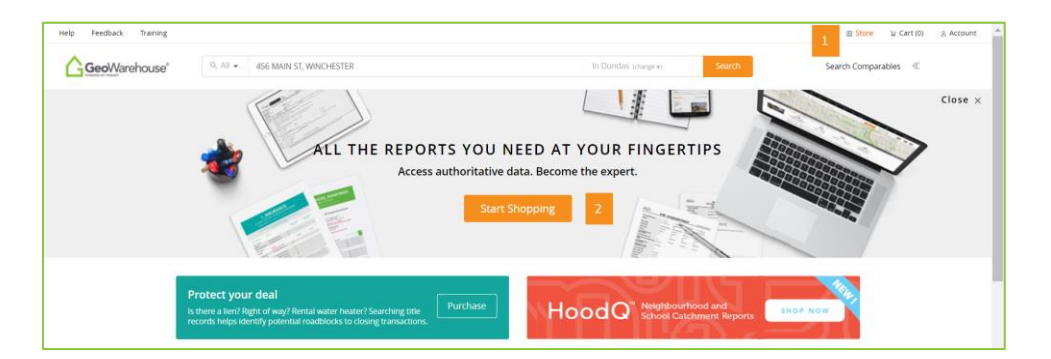

- 3. Select a property from Use a recently viewed property.
- 4. Select **Residential Relocation Reports** from the grey banner with the product categories.

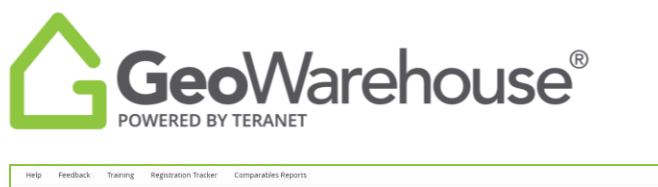

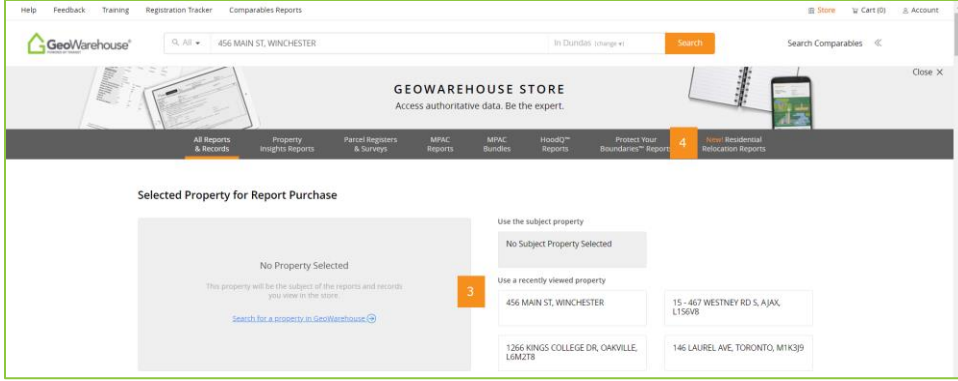

- 5. Repeat steps 3 to 8 in the instruction for how to request from within a property report.
- 6. A copy of the Parcel Register will be sent to your email and there will also be a link to access it in the Downloads section in your Account

If you have any questions, please contact us at [geowarehouse.support@teranet.ca.](mailto:geowarehouse.support@teranet.ca)